- 用户菜单状态下 1、按"SET"键大于5秒以上,如用户设置了密码,则会弹出密码输入框,输入正确的密码进入用户菜单,进行相应参数修 改设置。
- 2、如果当前是第1级显示,按确认键"SET",进入下级显示,点动"K","》"键,改变菜单子项。
- 
- 3、如果当前是第2级或第3级显示,点动"ESC"键,退回上一级显示。<br>4、如果当前是第3级显示,按"**令"。 "令**"键数字闪动,按"**《" 、"》**"键移位,点动"**》**" 、"**今**"键调整数值;<br>闪动时按确认键 "SET"保存设置数值; 若按 "ESC"键,则不保存设置数值并退回第2级。
- 5、修改完毕,按下确认键"SET"超过5秒或直接按"ESC",退出用户菜单,返回至测量状态。

⊙测量项目:单相电力网络电压/电流/有功功率/无功功率/视在功率/ 频率/功率因数等,共13个电参数 ○2路开关量输入和2路开关量输出(可选四路开关量输入) ⊙真有效值测量 ⊙具有RS485数字接口,采用Modbus RTU通信协议 ⊙具有正向有功电度和反向有功电度记录功能,即可分别记录 消耗和发出的电能

## 特点:

## 测量界面切换流程说明:

KKDS9L-A02C-A/1-20230908

第1页

#### 第4页 第5页

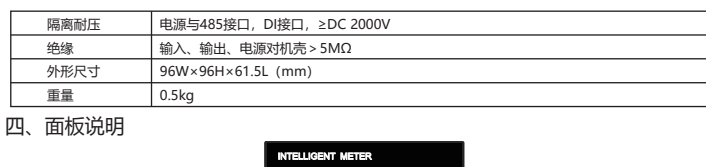

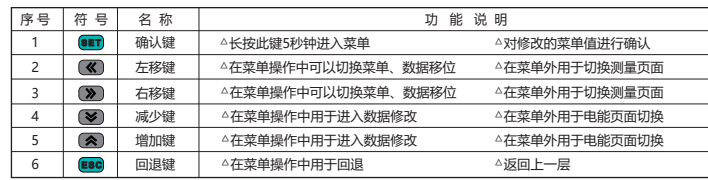

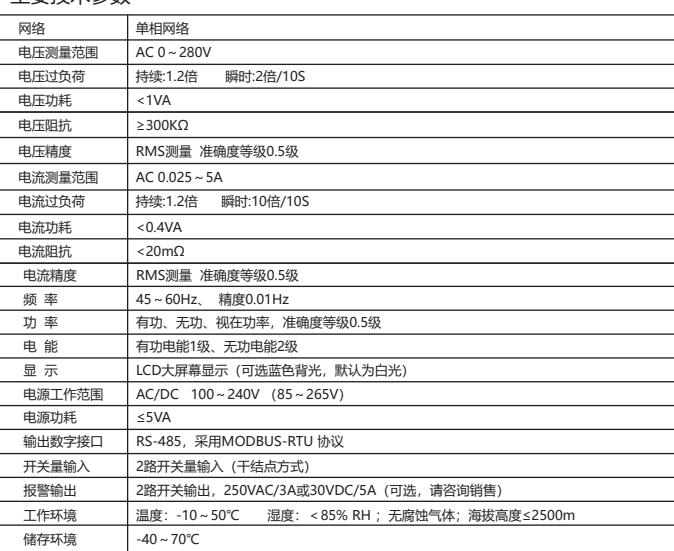

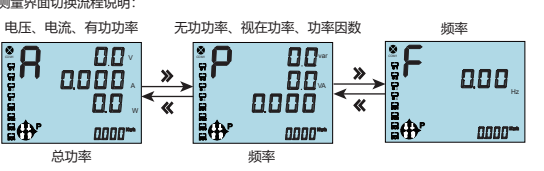

## 三、主要技术参数

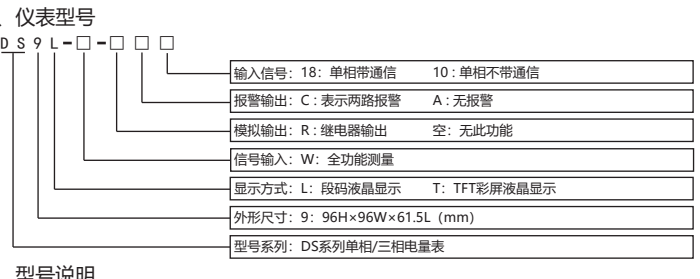

## 二、型号说明

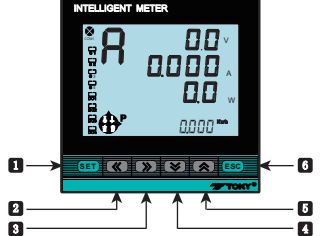

统中,具有安装方便,接线简单、维护方便 \* 1 / 共内文系为安、及场向于、在# 分支<br>工程量小、现场可编程设置输入参数等特 点。

## <u>/∖</u>警告声明: 1、如果不按说明书操作会发生意外,而且 会导致产品毁坏。 2、本说明书中所提供信息可不经事先通知 进行修改。 3、本公司对所述信息保留解释权。

### 六、菜单修改说明

通信设置

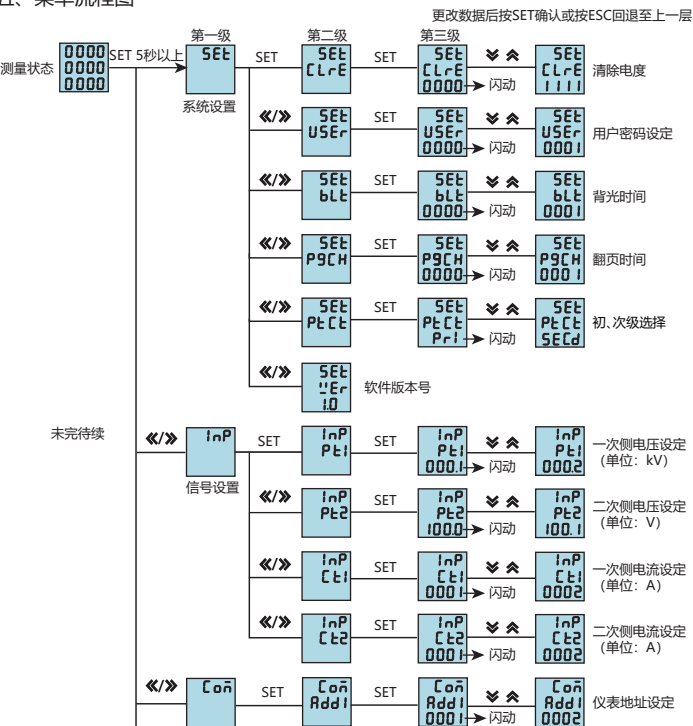

## 五、菜单流程图

菜单结构及功能描述

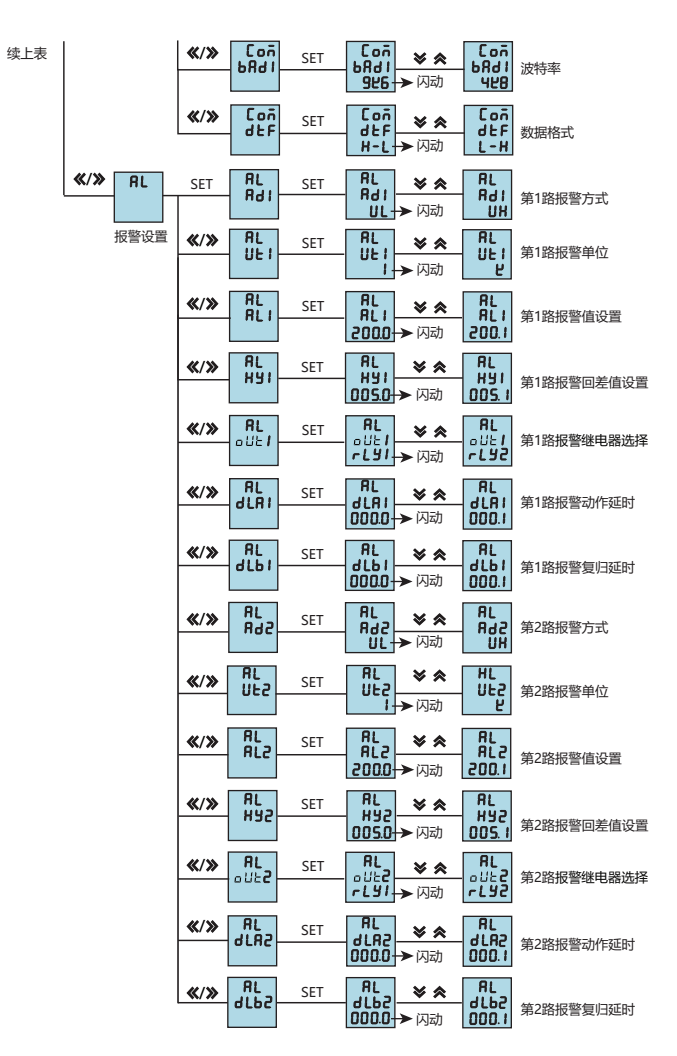

 主站两帧请求之间应该有适当的延时供从站进行应答处理,当通信波特率为9600时,为保证收到正确的应答, 建议两帧请求之间保留300mS延时。波特率降低时, 通信延时应该适当的增加。

# 单相智能电量仪表操作说明书

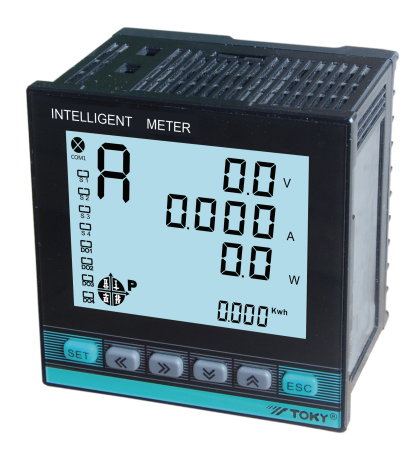

#### 该系列仪表可广泛应用于控制系统、 SCADA系统和能源管理系统中、变电站自动 化、配电网自动化、小区电力监控、工业自 动化、智能建筑、 智能型配电盘、开关柜等各种自动化控制系

查看测量值及仪表工作状态说明:

1.在测量状态下,按键"《/》"进行单相电压、电流、有功功率、无功功率、功率因数、视在功率、频率等画面切换显

示。 2.按键"</> /> / 增加减少键为总有功电度(代数和)、正向有功电度、反向有功电度、总无功电度(代数和)、正向无 功电度、反向无功电度切换显示。

3.DO1,DO2在报警模式下作为报警输出状态指示,在开关量"遥控"模式下作开关量输出状态指示。

4.S1, S2, S3, S4为开关量"遥信"输入状态指示, 默认为2路开关量输入。

5.COM闪动时表示正在通信。

6.P(kWh)表示总有功电能(为正向有功电能与反向有功电能的代数和);Q(kvarh)表示总无功电能(为正向无功 电能与反向无功电能的代数和)。

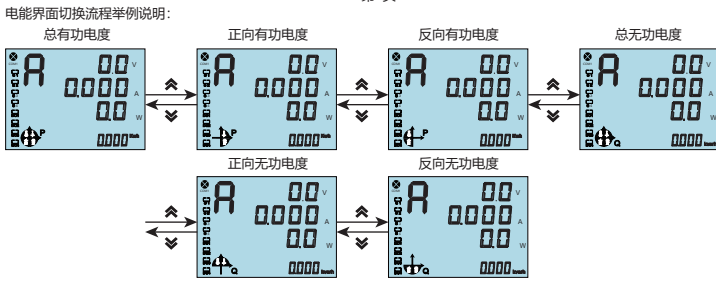

七、输出功能

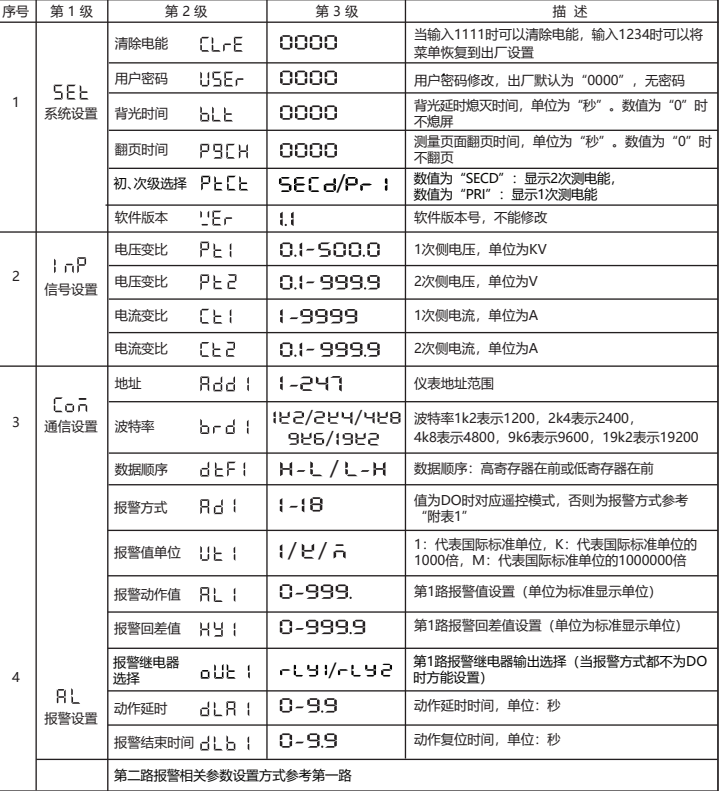

 功能时应将报警方式选择"0"(DO),否则DO1,DO2作为报警AL1,AL2输出;DO1,DO2功能控制量通 RS485接口写入。

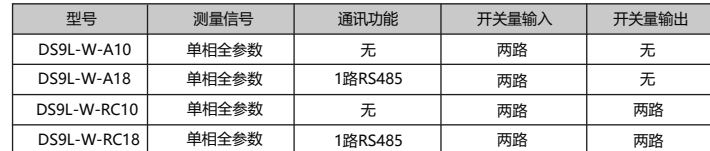

## 八、通信协议说明MODBUS-RTU协议简介

1、仪表符合MODBUS-RTU通信协议,采用RS485半双工通信,对数据进行16位CRC校验,仪表对校验错误不返回。 1.1 所有RS485回路通信应遵照主、从方式。在这种方式下,信息和数据在单个主站和最多32个从站

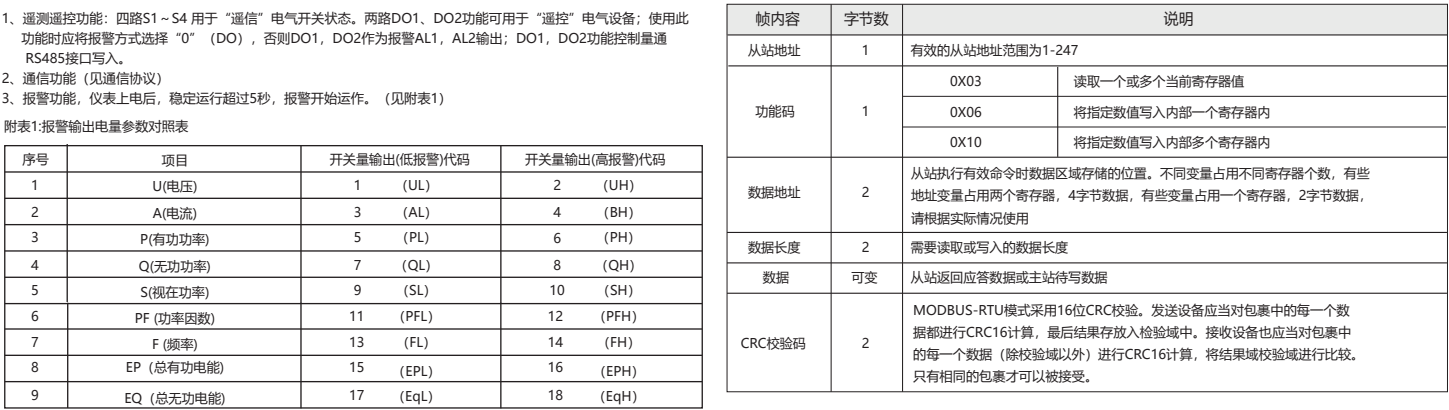

(监控设备)之间传递;

1.2 主站将初始化和控制所有在RS485通信回路上传递的信息;

1.3 无论如何都不能从一个从站开始通信;

1.4 所有RS485环路上的通信都以"打包"方式发生。一个数据包就是一个通信帧,一个包中最多可含

128个字节;

1.5 主站发送称为请求,从站发送称为响应;

1.6 任何情况从站只能响应主站一个请求;

#### 2、数据格式

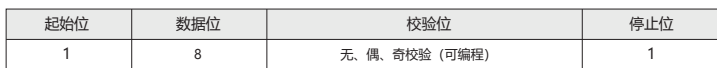

 如果主站发送了一个非法的数据包或者是主站请求一个无效的数据寄存器时,异常的数据响应就会产生。 这个异常数据响应由从站地址、功能码、故障码和校验域组成。当功能码域的高比特位置为1 时,说明此时的 数据帧为异常响应。

 根据MODBUS通讯要求,异常响应功能码=请求功能码+0x80;异常应答时,将功能号的最高位置1。 例如:主机请求功能号为0x04,则从机返回的功能号对应为0x84。

### 3、通信帧格式

#### 4、通信异常处理

#### 下表说明异常错误码的含义:

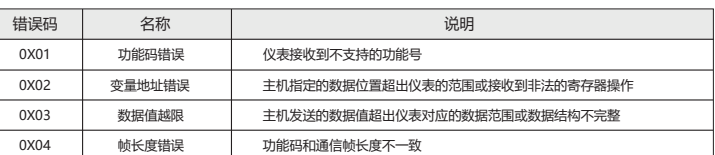

#### 5、通信帧延时

第8页 第9页 第12页

## 保留扩展 附2: 通信波特率

第12页

第13页

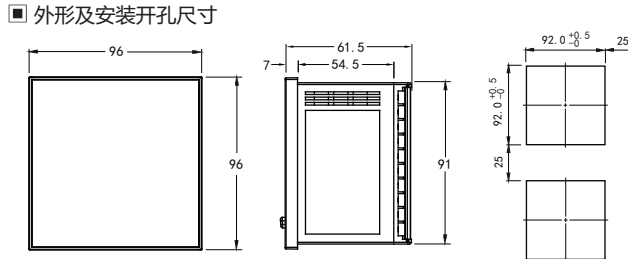

20 21 22 23

### :接线方式

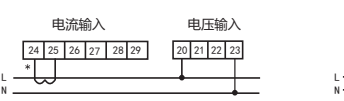

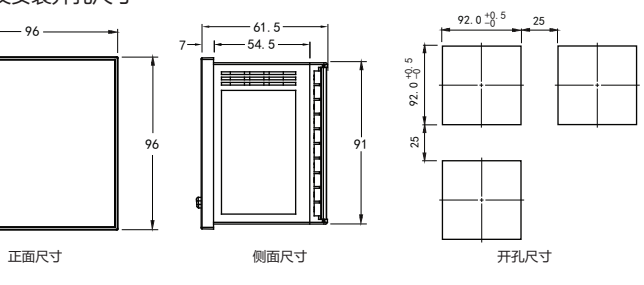

电流经CT接入 电压直接接入 电压经PT接入方式

说明:<br>A. 电压输入:输入电压应不高于产品的额定输入电压,否则应考虑使用 PT。<br>B. 电流输入:标准额定输入电流为 5A,大于 5A 的情况应使用外部 CT,如果使用的 CT 上连有其它仪表,接线应采用串<br>D. 史商探输入电压,电流相对应,相序一致,方向一致,否则会出现数值和符号错误 ( 功率和电能 )。<br>C. 要确保输入电压,电流相对应,相序一致,方向一致,否则会出现数值和符号错误 ( 功率和电能 )。<br>2. 攻率不正确。<br>2. 功

注意事项:<br>1.电源线不要接错。<br>2.电压信号输入要注意相序。<br>2.电压信号输入要按接线图上标识的同名端连接。<br>4.接线方式要与用户实现线路之间建议隔离,以免导致漏电开关误动作。<br>6.电能计量设计为2次侧计量方式,计算电能时请自行乘以相应的PT、CT值。

 例:主机写定点数第1路报警方式AD1。假设AD1的地址编码是0x4900,因为AD1是定点数,占用1个数据寄存器,十进制11 对应为0X000B。

> 注:接线如有变动,请以出厂仪表接线为准. 接线图请以实物机壳为主

91

## 九、通信帧格式说明

## 1、功能码"03":读多路寄存器输入

2、功能码"06":写单路寄存器

#### 主机发送的报文格式:(默认高字在前)

从机响应返回的报文格式:

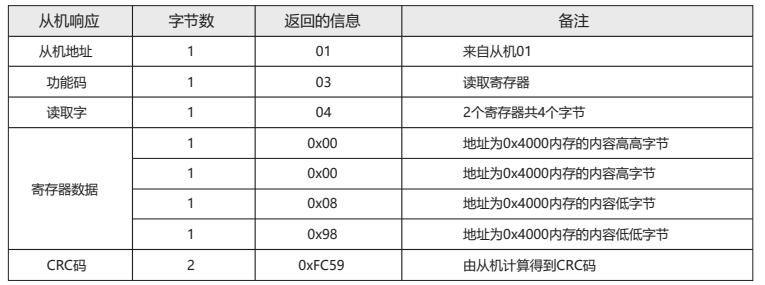

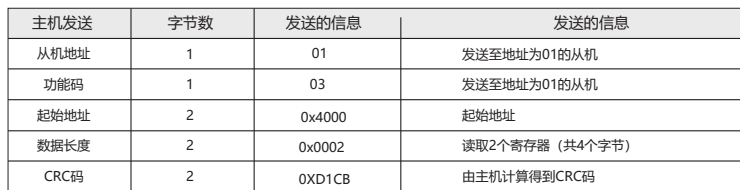

例:主机读取UA(A相电压),设现测量到A相电压为220.0V。UA的地址编码是0x4000,因为UA是定点数(4字节),

- 4.2 把第一个8位二进制数据(既通讯信息帧的第一个字节)与16位的CRC寄存器的低8位相异或,把结果放于 CRC寄存器;
- 4.3 把CRC寄存器的内容右移一位(朝低位) 用0填补最高位, 并检查右移后的移出位;
- 4.4 如果移出位为0:重复第3步(再次右移一位);如果移出位为1:CRC寄存器与多项式A001 (1010 0000 0000 0001)进行异或;
- 4.5 重复步骤3和4,直到右移8次,这样整个8位数据全部进行了处理;
- 4.6 重复步骤2到步骤5,进行通讯信息帧下一个字节的处理;
- 4.7 将该通讯信息帧所有字节按上述步骤计算完成后,得到的16位CRC寄存器的高、低字节进行交换; 4.8 最后得到的CRC寄存器内容即为:CRC码。
- 

占用2个数据寄存器,220.0V对应的十六进制数据是:0x0000898(2200)。

主机发送的报文格式:

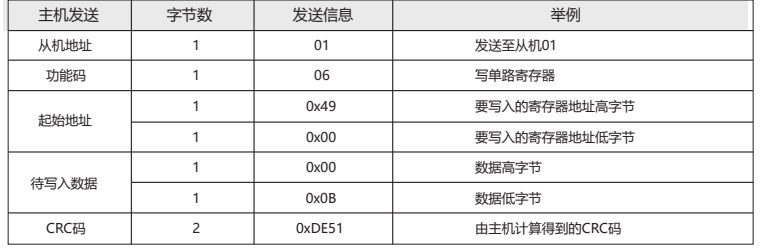

从机响应正确返回的报文格式:

## 3、功能码"10":写多路寄存器

主机发送的报文格式:

例:主机写定点数第1路报警方式AD1。假设AD1的地址编码是0x4900,因为AD1是定点数,占用1个数据寄存器, 十进制11对应为0X000B。

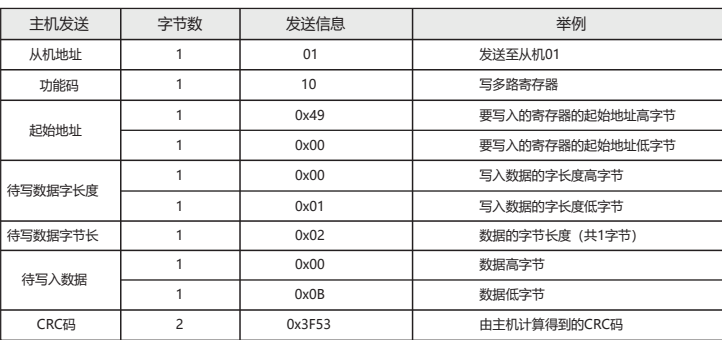

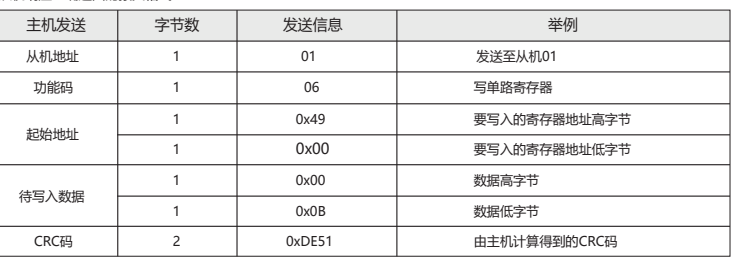

## 从机响应正确返回的报文格式:

### 4、CRC码的计算方法是:

4.1 预置1个16位的寄存器为十六进制FFFF(即全为1);称此寄存器为CRC寄存器;

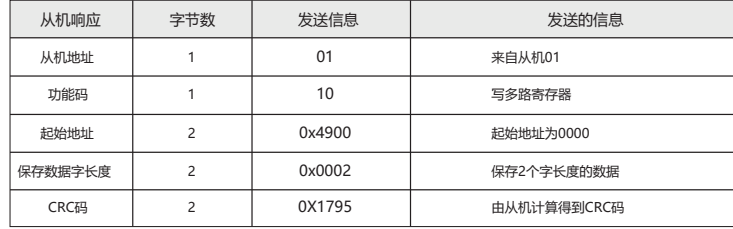

## 附:CRC计算C语言源码

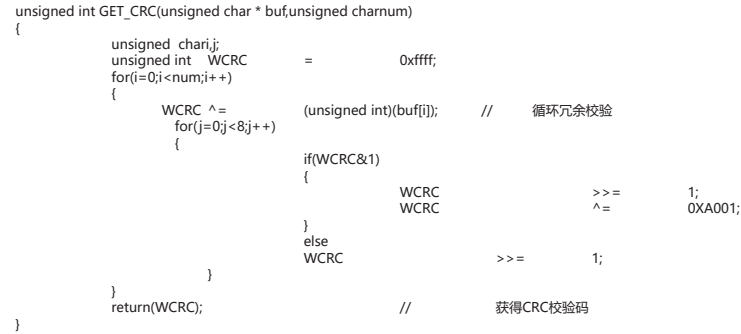

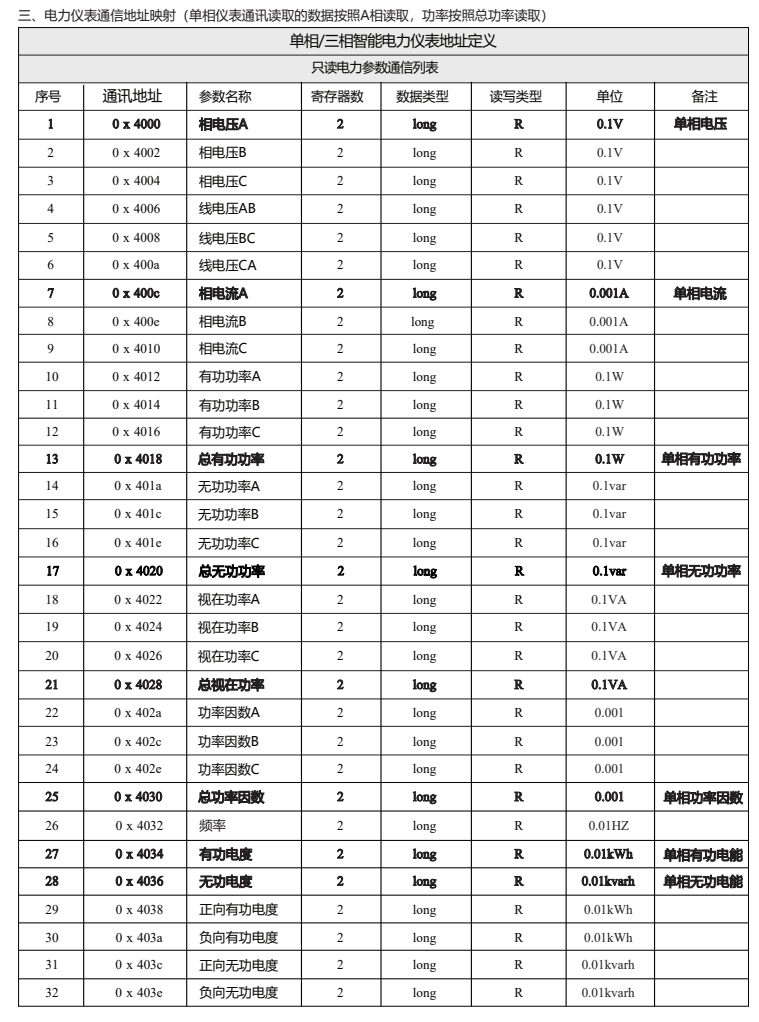

■ 接线图

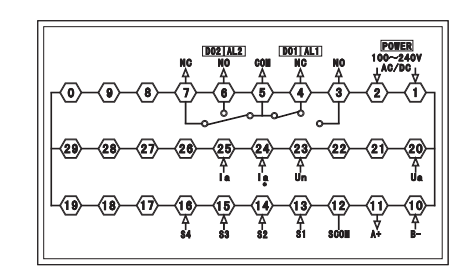

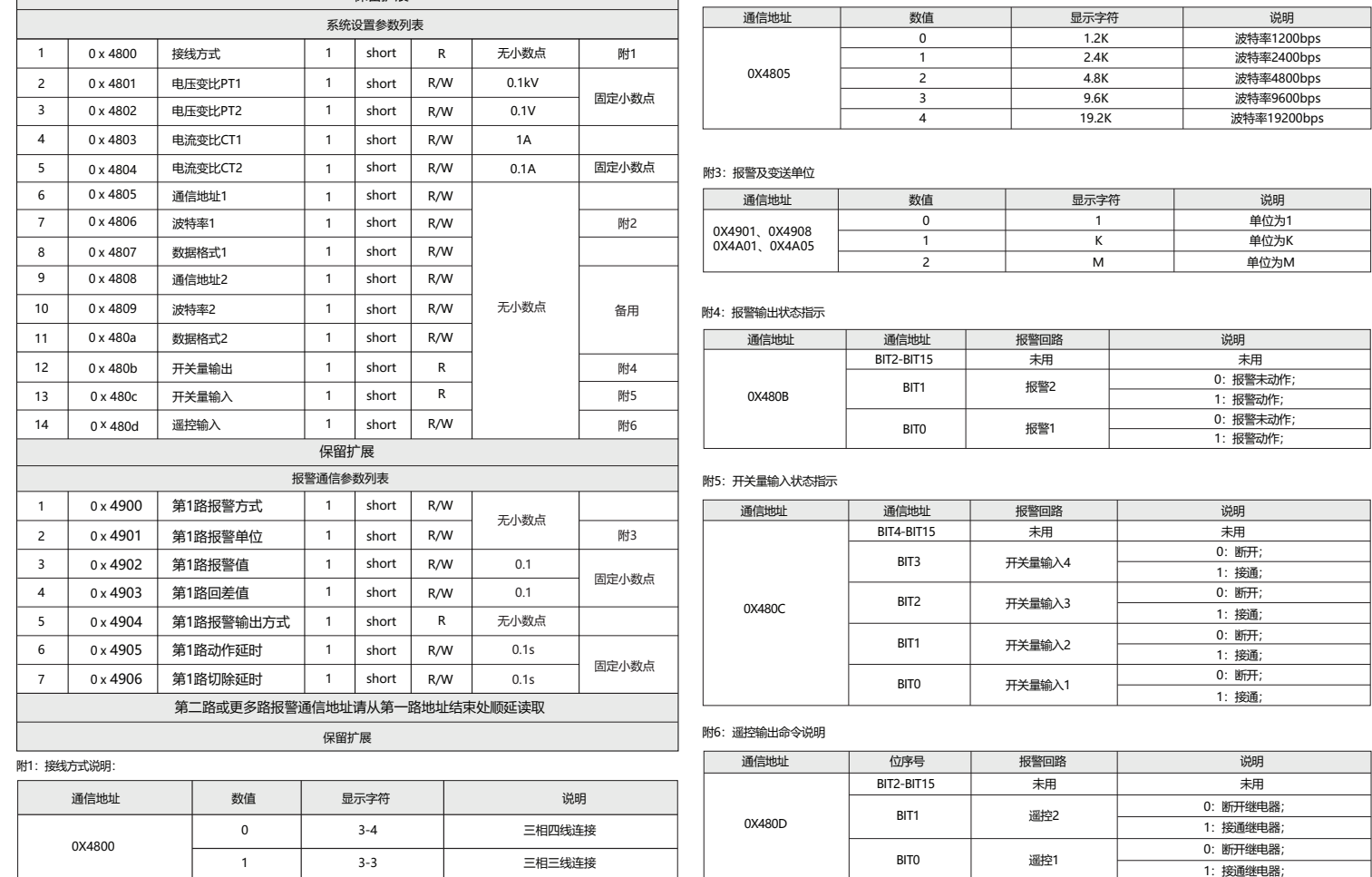